# **[KeePass, le trousseau qui change la vie](https://lesdocs.fr/keepass-le-trousseau-de-mots-de-passe-qui-change-la-vie/)**

Notre époque numérique exige des mots de passe de plus en plus compliqués pour des raisons évidentes de sécurité. Le problème est que le cerveau humain a bien du mal à mémoriser des mots de passe absurdes, si bien que l'on a tendance à toujours mettre le même mot de passe, ce qui fragilise la protection de vos données.

Certains imprudents stockent leurs mots de passe dans un fichier Excel. Problème : le fichier est accessible en clair et si l'on vole l'ordinateur, ce n'est pas le mot de passe de votre session Windows qui bloquera l'accès à vos données.

Une solution simple consiste à utiliser un logiciel qui vous servira de trousseau de mot de passe. Je ne conseille pas de logiciels privés, car rien n'empêche l'éditeur du logiciel d'accéder à vos mots de passe. Je conseille un logiciel open source, dont le code est soumis à la communauté des utilisateurs pour vérifier qu'aucun mouchard n'a été intégré au logiciel.

### **KeePass**

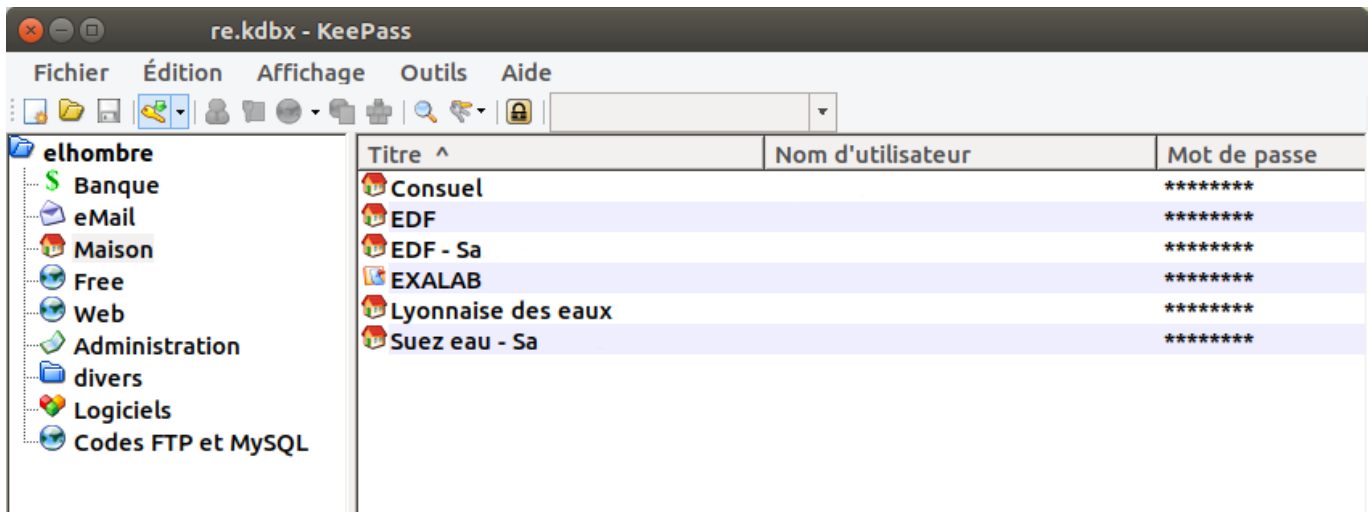

KeePass est pour moi l'outil idéal, et je dois avouer qu'il a amélioré ma vie d'environ 12.5%  $\Box$ 

Je l'utilise plusieurs fois par jour, aussi bien sur mon téléphone que sur mon ordinateur fixe. Il existe sur toute plateforme : macOS, Windows, Linux, iOS, Android.

## **Principe**

Lors de la première utilisation, KeePass va créer un fichier contenant tous vos futurs mots de passe. L'accès à ce fichier va réclamer un mot de passe maître qui sera LE mot de passe vous permettant d'accéder aux autres mots de passe. Ce fichier ultra verrouillé aura pour extension .kbdx. Les auteurs expliquent que le niveau de cryptage est tel, qu'il n'est pas possible avec l'informatique actuelle d'obtenir le reverse. Il faudra donc surtout ne pas oublier le mot de passe maître.

#### **Création des entrées**

On crée des clefs dans diverses catégories : banque, Web, email, etc.

Pour chaque Entrée, on peut ajouter un identifiant, un mot de passe, des remarques, un icône, etc.

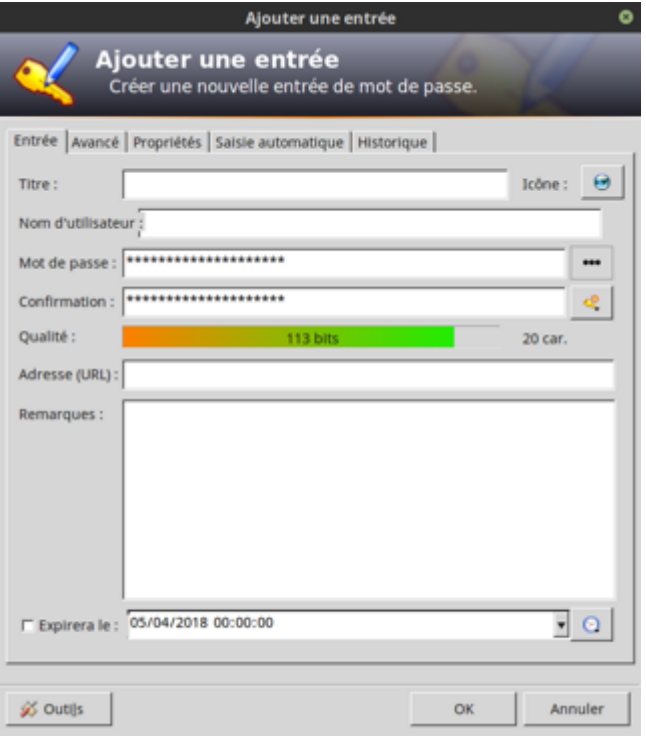

Bien plus confortable qu'une feuille de calcul Excel.

Puis on enregistre le document sécurisé contenant tous les mots de passes.

#### **Connexion**

- Pour se connecter à un site, il faudra
	- lancer KeePass (qui chargera le dernier fichier .kbdx ouvert),
	- o taper le mot de passe maître,
	- o puis copier coller les identifiants et les mots de passe pour vous connecter à vos services préférés.

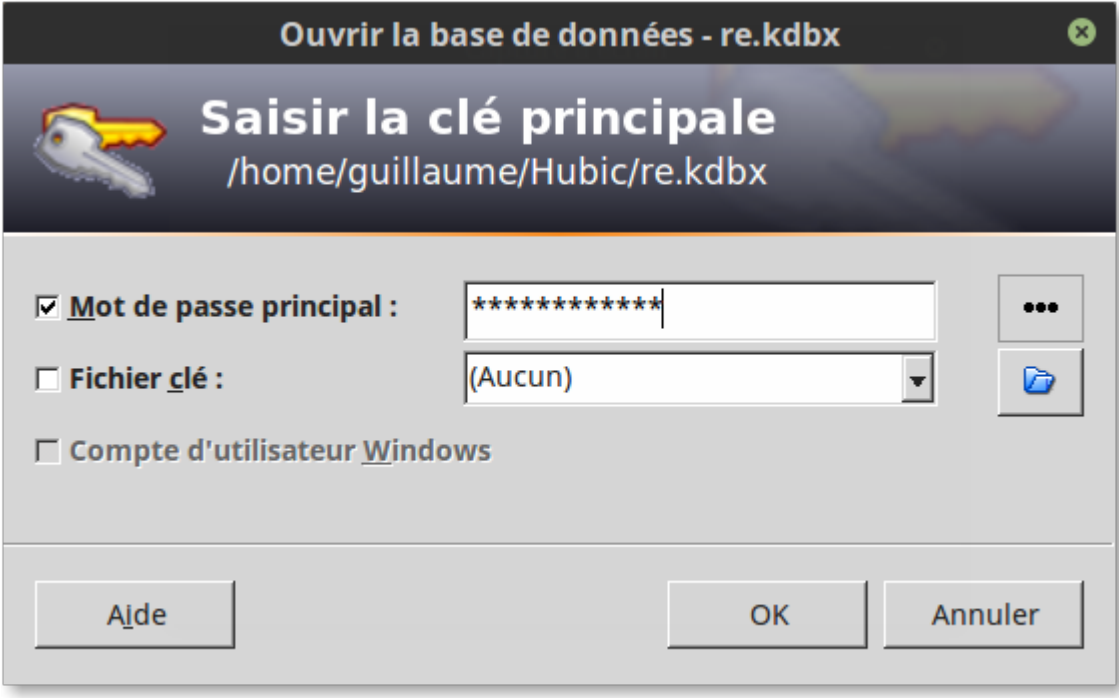

#### **Copier-coller les mots de passe**

On peut copier coller les identifiants et mots de passe sans forcément les connaître, en quelques clics, ou avec des raccourcis clavier. On peut ajouter une URL pour se connecter directement à la page de connexion d'un site.

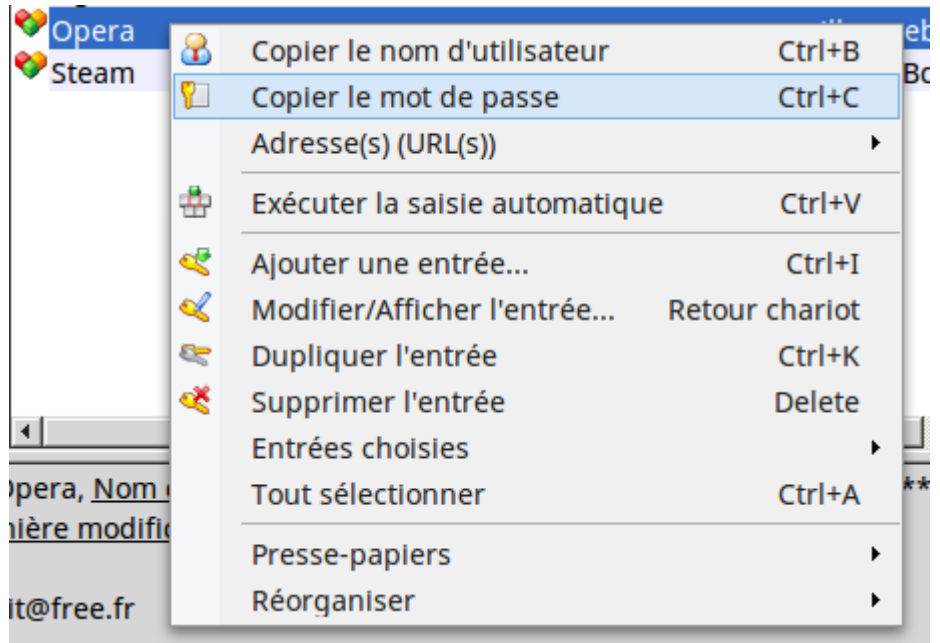

#### **Mobile**

Sur téléphone ou tablette, vous retrouverez sur Android ou iOS des applications pour lire votre fichier kbdx. Pour le mettre sur mon téléphone, j'utilise un cloud qui synchronise mes données sur l'ordinateur et les appareils mobiles. De ce fait, où que je sois, j'ai accès en toute sécurité à l'ensemble de mes sites.